# **УТВЕРЖДАЮ**

Уральский социально-экономический институт (филиал) образовательного учреждения профсоюзов высшего образования «Академия труда и социальных отношений»

Зам. директора по УВР УрСЭИ (филиал) ОУП ВО «АТиСО»

\_\_\_\_\_\_\_\_\_\_\_\_\_\_\_\_\_\_\_О.В. Зубкова

# **РАБОЧАЯ ПРОГРАММА ДИСЦИПЛИНЫ (МОДУЛЯ)**

**Электронные таблицы** 

# **Направление подготовки**  42.03.01 Реклама и связи с общественностью

## **Профиль подготовки**

Электронные таблицы

## **Квалификация выпускника «Бакалавр»**

Кафедра: Гуманитарных, естественнонаучных и математических дисциплин

**Разработчики программы: к.т.н., доцент Мадудин В.Н.**

# Оглавление

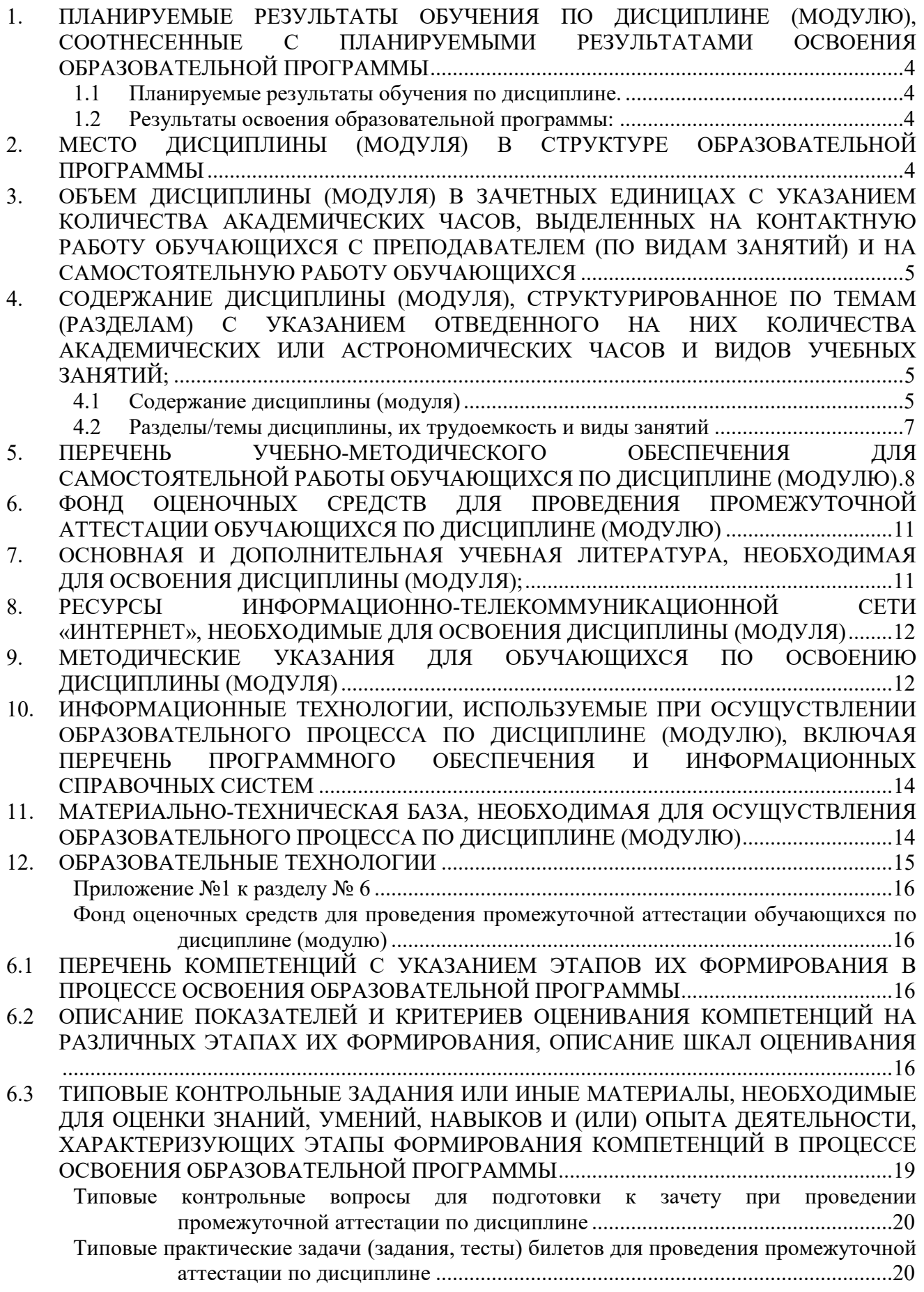

. . . . . . . . . . .

6.4 МЕТОДИЧЕСКИЕ МАТЕРИАЛЫ, ОПРЕДЕЛЯЮЩИЕ ПРОЦЕДУРЫ ОЦЕНИВАНИЯ ЗНАНИЙ, УМЕНИЙ, НАВЫКОВ И (ИЛИ) ОПЫТА ДЕЯТЕЛЬНОСТИ, ХАРАКТЕРИЗУЮЩИХ ЭТАПЫ ФОРМИРОВАНИЯ КОМПЕТЕНЦИЙ. ........................ 24

## **1. ПЛАНИРУЕМЫЕ РЕЗУЛЬТАТЫ ОБУЧЕНИЯ ПО ДИСЦИПЛИНЕ (МОДУЛЮ), СООТНЕСЕННЫЕ С ПЛАНИРУЕМЫМИ РЕЗУЛЬТАТАМИ ОСВОЕНИЯ ОБРАЗОВАТЕЛЬНОЙ ПРОГРАММЫ**

**Целью** изучения дисциплины является формирование у студентов представления о методах и приёмах обработки информации и профессиональных навыков обработки информации с использованием электронных таблиц.

## **Задачи:**

- познакомиться со способами обработки числовой информации с помощью персональных компьютеров;
- изучить и закрепить знания о назначении и использовании табличных процессоров;
- обучить основам работы в среде табличного процессора MS Excel;
- обучить основам работы в среде табличного процессора Google Sheets.

## **1.1 Планируемые результаты обучения по дисциплине.**

Освоение дисциплины направлено на формирование у студентов следующих компетенций:

ПКР-1 - способен применять в профессиональной деятельности основные технологические решения, технические средства, приемы и методы онлайн и офлайн коммуникаций.

## **1.2 Результаты освоения образовательной программы:**

В результате освоения компетенции **ПКР-1** студент должен:

*а) знать* технологические решения, технические средства, приемы и методы онлайн и офлайн коммуникаций;

*б) уметь* применять в профессиональной деятельности основные технологические решения, технические средства;

*в) владеть* приемами и методами онлайн и офлайн коммуникаций.

В результате изучения дисциплины студент должен:

*Знать*:

- основные понятия и современные принципы работы с деловой информацией;
- иметь представление о компьютерных технологиях, используемых для обработки информации.

*Уметь:* 

применять табличные процессоры для обработки информации.

## *Владеть навыками*:

- обработки информации;
- работы с компьютером, как средством управления информацией.

# **2. МЕСТО ДИСЦИПЛИНЫ (МОДУЛЯ) В СТРУКТУРЕ ОБРАЗОВАТЕЛЬНОЙ ПРОГРАММЫ**

Согласно ФГОС ВО и ОПОП по направлению 42.03.01 Реклама и связи с общественностью дисциплина «Электронные таблицы» является дисциплиной по выбору блока Дисциплины (модули) **Б1.В.ДВ.02.01.**

Для освоения дисциплины обучающиеся используют знания, умения и компетенции, сформированные в ходе изучения дисциплины «Информатика».

Освоение данной дисциплины является основой для последующего изучения дисциплин: «Диджитал-маркетинг», а также для последующего прохождения учебной и производственной практик и подготовки к итоговой государственной аттестации.

# **3. ОБЪЕМ ДИСЦИПЛИНЫ (МОДУЛЯ) В ЗАЧЕТНЫХ ЕДИНИЦАХ С УКАЗАНИЕМ КОЛИЧЕСТВА АКАДЕМИЧЕСКИХ ЧАСОВ, ВЫДЕЛЕННЫХ НА КОНТАКТНУЮ РАБОТУ ОБУЧАЮЩИХСЯ С ПРЕПОДАВАТЕЛЕМ (ПО ВИДАМ ЗАНЯТИЙ) И НА САМОСТОЯТЕЛЬНУЮ РАБОТУ ОБУЧАЮЩИХСЯ**

Таблица 3.1

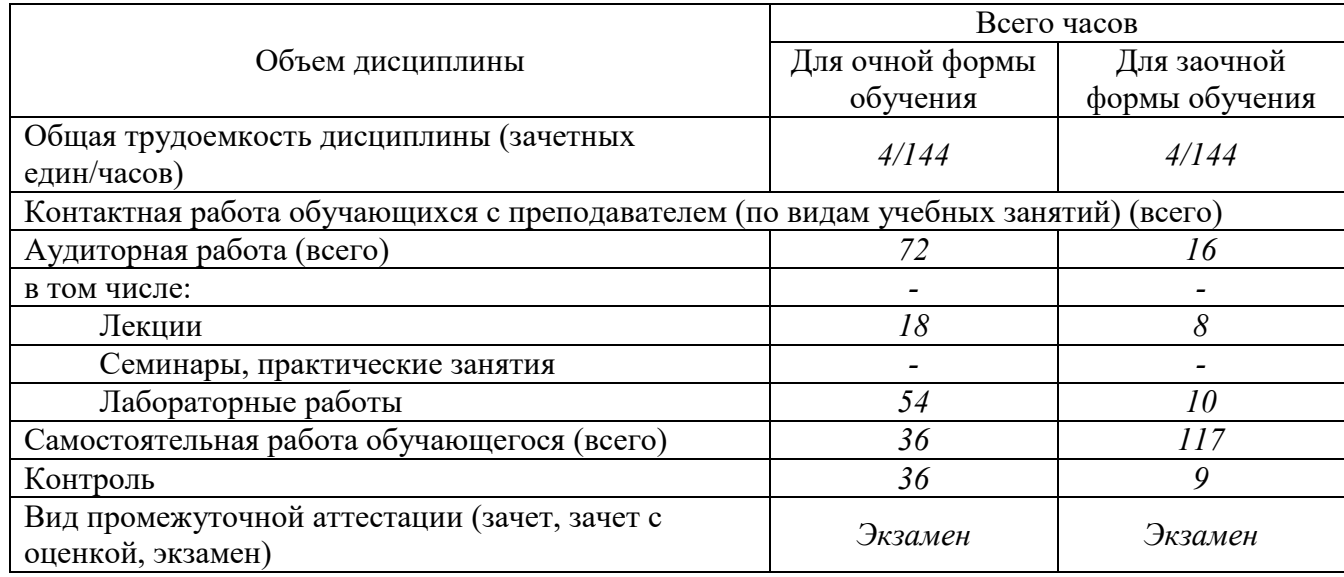

## **4. СОДЕРЖАНИЕ ДИСЦИПЛИНЫ (МОДУЛЯ), СТРУКТУРИРОВАННОЕ ПО ТЕМАМ (РАЗДЕЛАМ) С УКАЗАНИЕМ ОТВЕДЕННОГО НА НИХ КОЛИЧЕСТВА АКАДЕМИЧЕСКИХ ИЛИ АСТРОНОМИЧЕСКИХ ЧАСОВ И ВИДОВ УЧЕБНЫХ ЗАНЯТИЙ;**

# **4.1 Содержание дисциплины (модуля)**

#### **Тема 1. Электронные таблицы и их использование для обработки информации.**

Электронные таблицы. Классификация. Основные понятия, возможности работы. Принципы работы с документами.

#### **Тема 2. Основы работы с MS Excel и Google Sheet (основные понятия и приемы).**

Ввод данных на рабочий лист и их редактирование. Основные операции с рабочим листом. Работа с ячейками и диапазонами. Знакомство с таблицами. Форматирование рабочих листов. Работа с файлами. Работа с шаблонами. Печать результатов работы. Настройка пользовательского интерфейса

#### **3. Создание и работа с диаграммами.**

Основы построения диаграмм. Расширенные возможности построения диаграмм. Визуализация данных средствами условного форматирования. Работа с изображениями и рисунками.

# **Тема 4. Работа с функциями (математические, логические, функции даты и времени, текстовые функции, статистические, финансовые, ссылки и массивы).**

Основы формул и функций. Формулы для обработки текста. Работа с датами и временем. Формулы подсчета и суммирования. Формулы выбора и поиска значений. Формулы и функции для финансовых расчетов. Различные вычисления. Понятие о формулах массивов. Применение формул массивов.

#### **Тема 5. Связывание данных.**

Связывание рабочих книг. Создание формул с внешними ссылками. Синтаксис формул с внешними ссылками. Создание формулы со ссылками путем указания. Вставка связей. Открытие рабочей книги, содержащей формулы с внешними ссылками. Запрос на обновление связей. Обновление связей. Изменение ссылки. Разрыв связей. Проблемы при работе с формулами, содержащими внешние ссылки.

#### **Тема 6. Условное форматирование.**

Условное форматирование. Применение условного форматирования. Задание параметров форматирования. Создание собственных правил. Условные форматы с использованием графических элементов. Использование гистограмм. Условное форматирование применением цветовых шкал. Создание правил условного форматирования на основе формул. Относительные и абсолютные ссылки в формулах условного форматирования. Примеры условного форматирования, основанного на формулах. Работа с условными форматами. Управление правилами условного форматирования. Копирование ячеек, содержащих условное форматирование. Удаление условного форматирования. Выделение ячеек с условным форматированием.

#### **Тема 7. Создание и работа со списками.**

Основные понятия. Операции: ввод данных. сортировка, фильтрация, промежуточные итоги. Работа с числовыми и нечисловыми данными.

#### **Тема 8. Создание и работа со сводными таблицами.**

Отбор данных для сводных таблиц. Автоматическое создание сводных таблиц. Создание сводных таблиц вручную. Определение местонахождения данных. Определение расположения сводной таблицы. Макет сводной таблицы. Форматирование сводной таблицы. Модификация сводной таблицы. Работа с нечисловыми данными. Группировка элементов сводной таблицы.

#### **Тема 9. Инструменты: подбор параметра, поиск решения, сценарии.**

Пример анализа "что, если". Типы анализа "что, если". О процедуре подбора параметра. Виды отчетов. Характерные задачи поиска решения. Простой пример поиска решения. Параметры процедуры поиска решения. Примеры поиска решений. Создание сценария. Просмотр сценария. Объединение сценариев. Создание итогового отчета по сценариям.

#### **Тема 10. Пакет анализа.**

Обзор Пакета анализа. Установка Пакета анализа. Использование средств Пакета анализа. Дисперсионный анализ. Корреляционный анализ. Ковариационный анализ. Описательная статистика. Экспоненциальное сглаживание. Анализ Фурье. Гистограмма. Скользящее среднее.

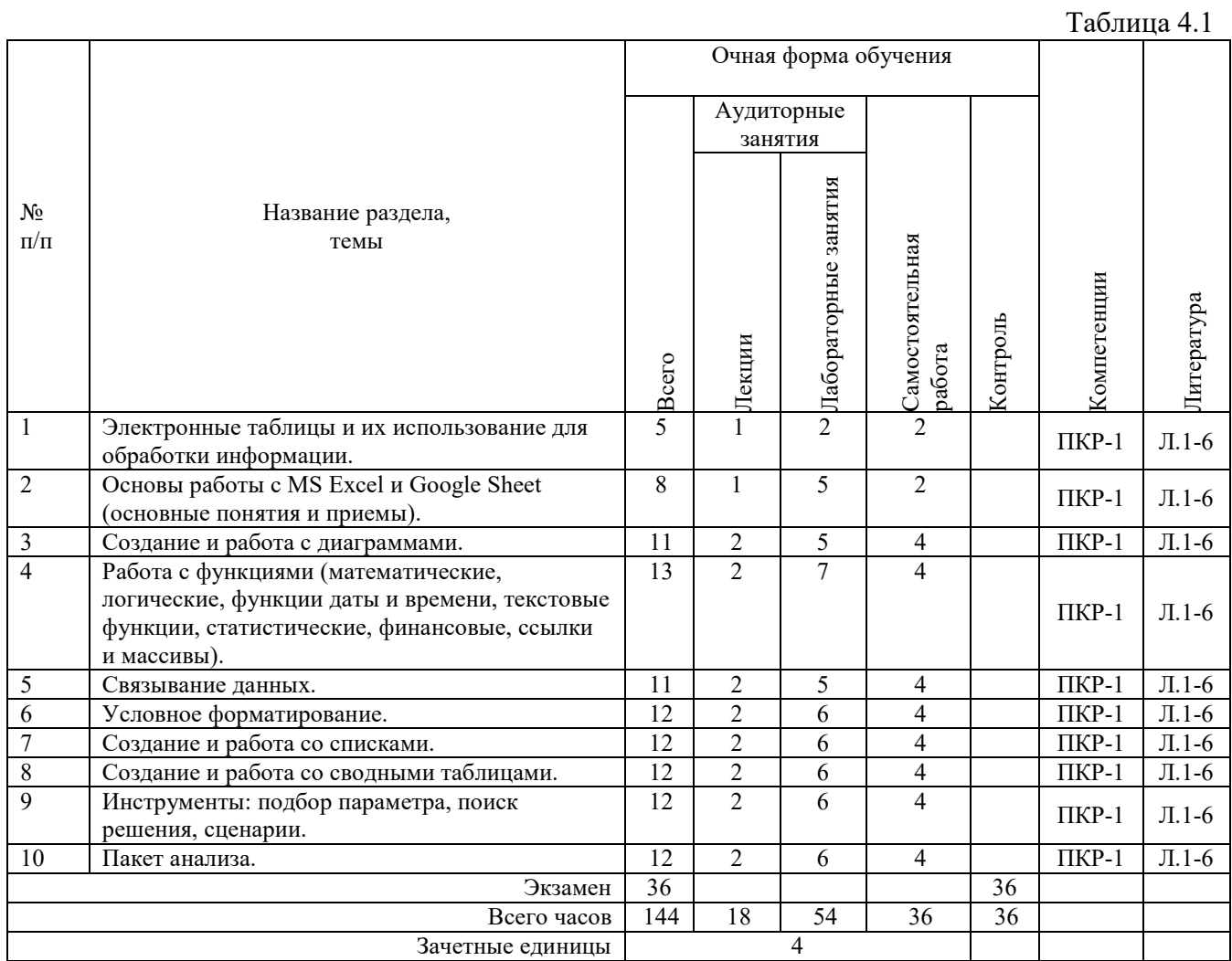

# **4.2 Разделы/темы дисциплины, их трудоемкость и виды занятий**

*Вид промежуточной аттестации: Экзамен* 

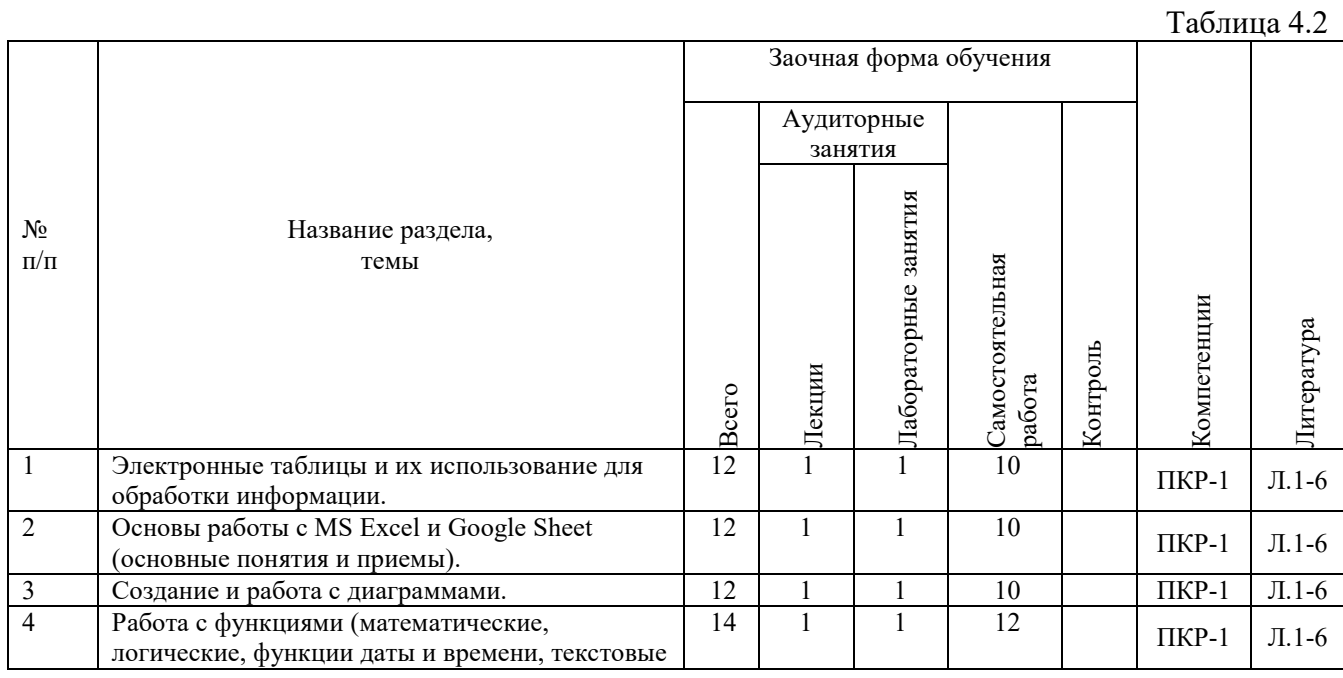

РАБОЧАЯ ПРОГРАММАДИСЦИПЛИНЫ (МОДУЛЯ)

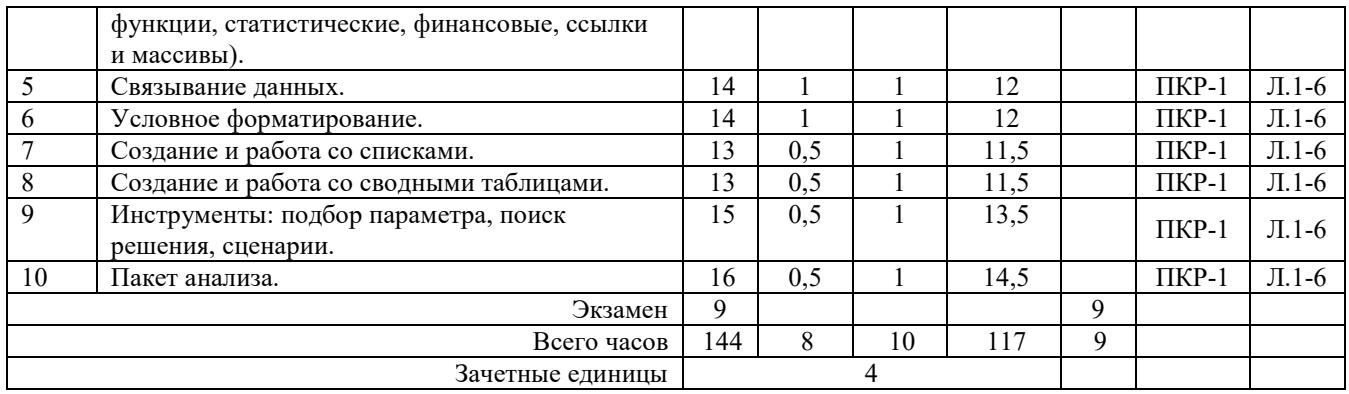

*Вид промежуточной аттестации: Экзамен* 

# **5. ПЕРЕЧЕНЬ УЧЕБНО-МЕТОДИЧЕСКОГО ОБЕСПЕЧЕНИЯ ДЛЯ САМОСТОЯТЕЛЬНОЙ РАБОТЫ ОБУЧАЮЩИХСЯ ПО ДИСЦИПЛИНЕ (МОДУЛЮ)**

Для закрепления практических навыков в дисциплине предусмотрены практические занятия, которые выполняются студентами самостоятельно и/или под руководством преподавателя.

Для лучшего закрепления практических навыков рекомендуется занятия проводить в небольших группах, в которых студенты имеют возможность повторять демонстрационные действия преподавателя на своих компьютерах. В этом случае лабораторные работы (практикумы) будут выполняться студентами самостоятельно для закрепления изученных материалов.

Перечень лабораторных работ (практикумов) по темам:

#### **Тема 1. Электронные таблицы и их использование для обработки информации.**

*Список литературы по теме приведен в таблице 4.1 и 4.2.* 

*Задания для самостоятельной работы:* 

- 1. Электронные таблицы. Классификация.
- 2. Основные понятия, возможности работы.
- 3. Принципы работы с документами.

#### **Тема 2. Основы работы с MS Excel и Google Sheet (основные понятия и приемы)..**

*Список литературы по теме приведен в таблице 4.1 и 4.2. Задания для самостоятельной работы:* 

- 1. Ввод данных на рабочий лист и их редактирование.
- 2. Основные операции с рабочим листом.
- 3. Работа с ячейками и диапазонами.
- 4. Форматирование рабочих листов.
- 5. Работа с файлами. Работа с шаблонами.
- 6. Печать результатов работы.
- 7. Настройка пользовательского интерфейса.

#### **Тема 3. Создание и работа с диаграммами.**

*Список литературы по теме приведен в таблице 4.1 и 4.2. Задания для самостоятельной работы:* 

- 1. Основы построения диаграмм.
- 2. Расширенные возможности построения диаграмм.
- 3. Визуализация данных средствами условного форматирования.
- 4. Работа с изображениями и рисунками.

## **Тема 4. Работа с функциями (математические, логические, функции даты и времени, текстовые функции, статистические, финансовые, ссылки и массивы).**

*Список литературы по теме приведен в таблице 4.1 и 4.2.* 

*Задания для самостоятельной работы:* 

- 1. Основы формул и функций.
- 2. Формулы для обработки текста.
- 3. Работа с датами и временем.
- 4. Формулы подсчета и суммирования.
- 5. Формулы выбора и поиска значений.
- 6. Формулы и функции для финансовых расчетов.
- 7. Понятие о формулах массивов. Применение формул массивов.

#### **Тема 5. Связывание данных.**

*Список литературы по теме приведен в таблице 4.1 и 4.2. Задания для самостоятельной работы:* 

- 1. Связывание рабочих книг.
- 2. Создание формул с внешними ссылками. Синтаксис формул с внешними ссылками.
- 3. Создание формулы со ссылками путем указания. Вставка связей.
- 4. Открытие рабочей книги, содержащей формулы с внешними ссылками.
- 5. Запрос на обновление связей. Обновление связей.
- 6. Изменение ссылки. Разрыв связей.
- 7. Проблемы при работе с формулами, содержащими внешние ссылки.

#### **Тема 6. Условное форматирование.**

*Список литературы по теме приведен в таблице 4.1 и 4.2. Задания для самостоятельной работы:* 

- 1. Условное форматирование. Применение условного форматирования.
- 2. Задание параметров форматирования. Создание собственных правил.
- 3. Условные форматы с использованием графических элементов. Использование гистограмм.
- 4. Условное форматирование с применением цветовых шкал.
- 5. Создание правил условного форматирования на основе формул. Относительные и абсолютные ссылки в формулах условного форматирования.
- 6. Примеры условного форматирования, основанного на формулах. Работа с условными форматами. Управление правилами условного форматирования.
- 7. Копирование ячеек, содержащих условное форматирование. Удаление условного форматирования. Выделение ячеек с условным форматированием.

## **Тема 7. Создание и работа со списками.**

- 1. Основные понятия.
- 2. Операции: ввод данных. сортировка, фильтрация, промежуточные итоги.
- 3. Работа с числовыми и нечисловыми данными.

## **Тема 8. Создание и работа со сводными таблицами.**

- 1. Отбор данных для сводных таблиц.
- 2. Автоматическое создание сводных таблиц. Создание сводных таблиц вручную.
- 3. Определение местонахождения данных. Определение расположения сводной таблины.
- 4. Макет сводной таблицы. Форматирование сводной таблицы.
- 5. Модификация сводной таблицы.
- 6. Работа с нечисловыми данными.
- 7. Группировка элементов сводной таблицы.

#### **Тема 9. Инструменты: подбор параметра, поиск решения, сценарии.**

- 1. Анализ "что, если". Типы анализа "что, если".
- 2. Подбор параметра. Виды отчетов.
- 3. Характерные задачи поиска решения. Простой пример поиска решения. Параметры процедуры поиска решения. Примеры поиска решений.
- 4. Создание сценария. Просмотр сценария. Объединение сценариев.
- 5. Создание итогового отчета по сценариям.

#### **Тема 10. Пакет анализа.**

- 1. Установка Пакета анализа.
- 2. Использование средств Пакета анализа.
- 3. Дисперсионный анализ.
- 4. Корреляционный анализ.
- 5. Ковариационный анализ.
- 6. Описательная статистика.
- 7. Экспоненциальное сглаживание.
- 8. Анализ Фурье.
- 9. Гистограмма. Скользящее среднее.

#### **5.1. Примеры задач (практических заданий) Задание 1.**

Используя задания для самостоятельной работы (режим доступа Сетевой диск вашей группы):

1) Скопировать строку заказа № 1 вниз таблицы (на свободное место). Использовать "горячие" клавиши Ctrl+C, Ctrl+V

2) Скопировать строку заказа № 4 и вставить ВМЕСТО строки заказа № 3

3) Скопировать строку заказа № 5 и вставить СО СДВИГОМ между строками заказов № 1 и № 2

4) Удалить весь столбец , содержащий "Комментарий"

## **Задание 2.**

Используя задания для самостоятельной работы (режим доступа Сетевой диск вашей группы):

1) Удалить дубликаты заказов. Дубликатом считается совпадение ФИО заказчика, Артикула товара, Цены

2) Выяснить, сколько всего различных городов встречается на листе "Закрепление областей 1" (в конце этого документа):

- Скопировать с листа все записи из столбца Город

- С помощью инструмента "Удалить дубликаты" оставить только уникальные города

**Задание 3**. Используя задания для самостоятельной работы (режим доступа Сетевой диск вашей группы):

Используя инструмент "Текст по столбцам", разделить столбец "Номер телефона в формате +7ХХХХХХХХХХ" и заполнить столбцы Код и Телефон по образцу, выделенному зелёным цветом. Допускается разделение на 3 столбца, чтобы потом удалить ячейки, содержащие +7, со сдвигом влево. Убедитесь, что номера телефонов отображаются корректно, если начинаются с символа "0".

**Задание 4**. Используя задания для самостоятельной работы (режим доступа Сетевой диск вашей группы):

С помощью "протягивания" заполнить все даты и дни недели рабочих дней (с понедельника по пятницу) в октябре 2019. Даты: 03.10.2019 (четверг), 04.10.2019 (пятница), 07.10.2019 (понедельник), 08.10.2019 (вторник) и т.д.

## **5.2. Примеры тестовых вопросов**

Вопрос 1 Как можно обратиться к ячейке, расположенной на другом листе текущей книги?

- 1. По номеру ячейки
- 2. По индексу столбца и индексу строки ячейки
- 3. По названию листа и номеру ячейки
- 4. По названию листа, индексу столбца и индексу строки ячейки

Вопрос 2 Какие из нижеприведенных адресов ячеек являются правильными?

- 1. J12
- 2. BW\$57
- 3. C48R6
- 4. R[-19]C[4].

Вопрос 3. Какой результат возвращает правильное логическое выражение?

- 1. ИСТИНА
- 2. ВЕРНО
- 3. ЛОЖЬ
- 4. НЕВЕРНО.

Вопрос 4 Какой результат вернет функция И(), если хотя бы одним ее аргументом будет неверное равенство?

- 1. ИСТИНА
- 2. ЛОЖЬ
- 3. ОШИБКА
- 4. Недостаточно условий для правильного ответа.

Вопрос 5 Каким способом в Excel можно соединить 2 или более строки?

- 1. Поставить между строками символ "&"
- 2. Поставить между строками символ "+"
- 3. Использовать функцию СУММ()
- 4. Использовать функцию СЦЕПИТЬ().

# **6. ФОНД ОЦЕНОЧНЫХ СРЕДСТВ ДЛЯ ПРОВЕДЕНИЯ ПРОМЕЖУТОЧНОЙ АТТЕСТАЦИИ ОБУЧАЮЩИХСЯ ПО ДИСЦИПЛИНЕ (МОДУЛЮ)**

Приложение №1 к рабочей программе дисциплины

# **7. ОСНОВНАЯ И ДОПОЛНИТЕЛЬНАЯ УЧЕБНАЯ ЛИТЕРАТУРА, НЕОБХОДИМАЯ ДЛЯ ОСВОЕНИЯ ДИСЦИПЛИНЫ (МОДУЛЯ);**

## **Основная литература**

1. Колокольникова, А.И. Информатика: учебное пособие: [16+] / А.И. Колокольникова. – 2-е изд., испр. и доп. – Москва; Берлин: Директ-Медиа, 2020. – 289 с.: ил., табл. – Режим доступа: по подписке. – URL:http://biblioclub.ru/index.php?page=book&id=596690 (дата обращения: 12.10.2020). – Библиогр. в кн. – ISBN 978-5-4499-1266-4. – DOI 10.23681/596690. – Текст: электронный.

2. Введение в программные системы и их разработку / С.В. Назаров, С.Н. Белоусова, И.А. Бессонова и др. - 2-е изд., испр. - М.: Национальный Открытый Университет «ИНТУИТ», 2016. - 650 с.: схем., табл., ил. - Библиогр. в кн.; То же [Электронный ресурс]. - URL: http://biblioclub.ru/index.php?page=book&id=429819

3. Информатика: учебное пособие / составители С. А. Рыбалка, Г. А. Шкатова. — Саратов: Профобразование, 2021. — 171 c. — ISBN 978-5-4488-0925-5. — Текст: электронный // Электронно-библиотечная система IPR BOOKS: [сайт]. — URL: http://www.iprbookshop.ru/99928.html (дата обращения: 12.10.2020). — Режим доступа: для авторизир. пользователей

#### **Дополнительная литература**

4. Башмакова, Е. И. Информатика и информационные технологии. Умный Excel 2016: библиотека функций: учебное пособие / Е. И. Башмакова. — Москва: Ай Пи Ар Медиа, 2020. — 109 c. — ISBN 978-5-4497-0516-7. — Текст: электронный // Электронно-библиотечная система IPR BOOKS: [сайт]. — URL: http://www.iprbookshop.ru/94205.html (дата обращения: 12.10.2020). — Режим доступа: для авторизир. пользователей

5. Сафронова И.В. Электронные таблицы: сборник задач к контрольной работе / И.В. Сафронова; УрСЭИ (филиал) ОУП ВПО "АТиСО". Каф. прикладной информатики и математики. - Челябинск: УрСЭИ, 2014. - 88 с.

6. Мадудин В.Н. Электронные таблицы: учеб. пособие для вузов: допущено учеб. метод. объединением по образованию в области прикладной информатики в качестве учеб. пособия для студентов высш. учеб. заведений, обучающихся по специальности 351400 "Прикладная информатика (по областям)" и др. междисциплинарным специальностям / В.Н. Мадудин, И.В. Сафронова; УрСЭИ АТиСО. - Челябинск, 2004. - 308 с.

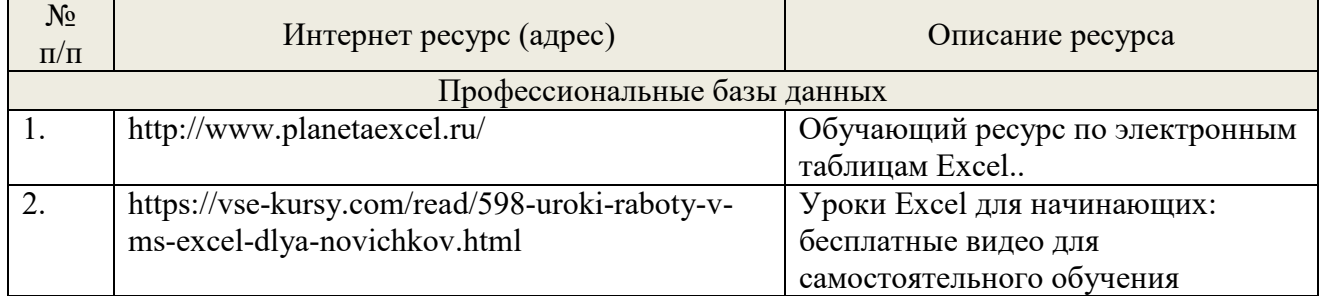

# **8. РЕСУРСЫ ИНФОРМАЦИОННО-ТЕЛЕКОММУНИКАЦИОННОЙ СЕТИ «ИНТЕРНЕТ», НЕОБХОДИМЫЕ ДЛЯ ОСВОЕНИЯ ДИСЦИПЛИНЫ (МОДУЛЯ)**

## **9. МЕТОДИЧЕСКИЕ УКАЗАНИЯ ДЛЯ ОБУЧАЮЩИХСЯ ПО ОСВОЕНИЮ ДИСЦИПЛИНЫ (МОДУЛЯ)**

#### **Методические указания по подготовке к экзамену**

Наиболее ответственным этапом в обучении студентов является экзаменационная сессия. На ней студенты отчитываются о выполнении учебной программы, об уровне и объеме полученных знаний. Это государственная отчетность студентов за период обучения, за изучение учебной дисциплины, за весь вузовский курс. Поэтому так велика их ответственность за успешную сдачу экзаменационной сессии. На сессии студенты сдают экзамены или зачеты. Зачеты могут проводиться с дифференцированной отметкой или без нее, с записью «зачтено» в зачетной книжке. Экзамен как высшая форма контроля знаний студентов оценивается по пятибалльной системе.

Залогом успешной сдачи всех экзаменов являются систематические, добросовестные занятия студента. Однако это не исключает необходимости специальной работы перед сессией и в период сдачи экзаменов. Специфической задачей студента в период экзаменационной

сессии являются повторение, обобщение и систематизация всего материала, который изучен в течение года.

Начинать повторение рекомендуется за месяц-полтора до начала сессии. Прежде чем приступить к нему, необходимо установить, какие учебные дисциплины выносятся на сессию и, если возможно, календарные сроки каждого экзамена или зачета.

Установив выносимые на сессию дисциплины, необходимо обеспечить себя программами. В основу повторения должна быть положена только программа. Не следует повторять ни по билетам, ни по контрольным вопросам. Повторение по билетам нарушает систему знаний и ведет к механическому заучиванию, к «натаскиванию». Повторение по различного рода контрольным вопросам приводит к пропускам и пробелам в знаниях и к недоработке иногда весьма важных разделов программы.

Повторение - процесс индивидуальный; каждый студент повторяет то, что для него трудно, неясно, забыто. Поэтому, прежде чем приступить к повторению, рекомендуется сначала внимательно посмотреть программу курса, установить наиболее трудные, наименее усвоенные разделы и выписать их на отдельном листе.

В процессе повторения анализируются и систематизируются все знания, накопленные при изучении программного материала: данные учебника, записи лекций, конспекты прочитанных книг, заметки, сделанные во время консультаций или семинаров, и др. Ни в коем случае нельзя ограничиваться только одним конспектом, а тем более, чужими записями. Всякого рода записи и конспекты - вещи сугубо индивидуальные, понятные только автору. Готовясь по чужим записям, легко можно впасть в очень грубые заблуждения.

Само повторение рекомендуется вести по темам программы и по главам учебника. Закончив работу над темой (главой), необходимо ответить на вопросы учебника или выполнить задания, а самое лучшее - воспроизвести весь материал.

Консультации, которые проводятся для студентов в период экзаменационной сессии, необходимо использовать для углубления знаний, для восполнения пробелов и для разрешения всех возникших трудностей. Без тщательного самостоятельного продумывания материала беседа с консультантом неизбежно будет носить «общий», поверхностный характер и не принесет нужного результата.

Есть целый ряд принципов («секретов»), которыми следует руководствоваться при подготовке к экзаменам.

Первый - подготовьте свое рабочее место, где все должно способствовать успеху: тишина, расположение учебных пособий, строгий порядок.

Второй - сядьте удобнее за стол, положите перед собой чистые листы бумаги, справа тетради и учебники. Вспомните все, что знаете по данной теме, и запишите это в виде плана или тезисов на чистых листах бумаги слева. Потом проверьте правильность, полноту и последовательность знаний по тетрадям и учебникам. Выпишите то, что не сумели вспомнить, на правой стороне листов и там же запишите вопросы, которые следует задать преподавателю на консультации. Не оставляйте ни одного неясного места в своих знаниях.

Третий - работайте по своему плану. Вдвоем рекомендуется готовиться только для взаимопроверки или консультации, когда в этом возникает необходимость.

Четвертый - подготавливая ответ по любой теме, выделите основные мысли в виде тезисов и подберите к ним в качестве доказательства главные факты и цифры. Ваш ответ должен быть кратким, содержательным, концентрированным.

Пятый - помимо повторения теории не забудьте подготовить практическую часть, чтобы свободно и умело показать навыки работы с текстами, картами, различными пособиями, решения задач и т.д.

Шестой - установите четкий ритм работы и режим дня. Разумно чередуйте труд и отдых, питание, нормальный сон и пребывание на свежем воздухе.

Седьмой - толково используйте консультации преподавателя. Приходите на них, продуктивно поработав дома и с заготовленными конкретными вопросами, а не просто послушать, о чем будут спрашивать другие.

Восьмой - бойтесь шпаргалки - она вам не прибавит знаний.

Девятый - не допускайте как излишней самоуверенности, так и недооценки своих способностей и знаний. В основе уверенности лежат твердые знания. Иначе может получиться так, что вам достанется тот единственный вопрос, который вы не повторили.

Десятый - не забывайте связывать свои знания по любому предмету с современностью, с жизнью, с производством, с практикой.

Одиннадцатый - когда на экзамене вы получите свой билет, спокойно сядьте за стол, обдумайте вопрос, набросайте план ответа, подойдите к приборам, картам, подумайте, как теоретически объяснить проделанный опыт. Не волнуйтесь, если что-то забыли.

При подготовке к занятиям необходимо еще раз проверить себя на предмет усвоения основных категорий и ключевых понятий курса.

# **10. ИНФОРМАЦИОННЫЕ ТЕХНОЛОГИИ, ИСПОЛЬЗУЕМЫЕ ПРИ ОСУЩУСТВЛЕНИИ ОБРАЗОВАТЕЛЬНОГО ПРОЦЕССА ПО ДИСЦИПЛИНЕ (МОДУЛЮ), ВКЛЮЧАЯ ПЕРЕЧЕНЬ ПРОГРАММНОГО ОБЕСПЕЧЕНИЯ И ИНФОРМАЦИОННЫХ СПРАВОЧНЫХ СИСТЕМ**

## **ПРОГРАММНОЕ ОБЕСПЕЧЕНИЕ И ИНФОРМАЦИОННЫЕ СПРАВОЧНЫЕ СИСТЕМЫ**

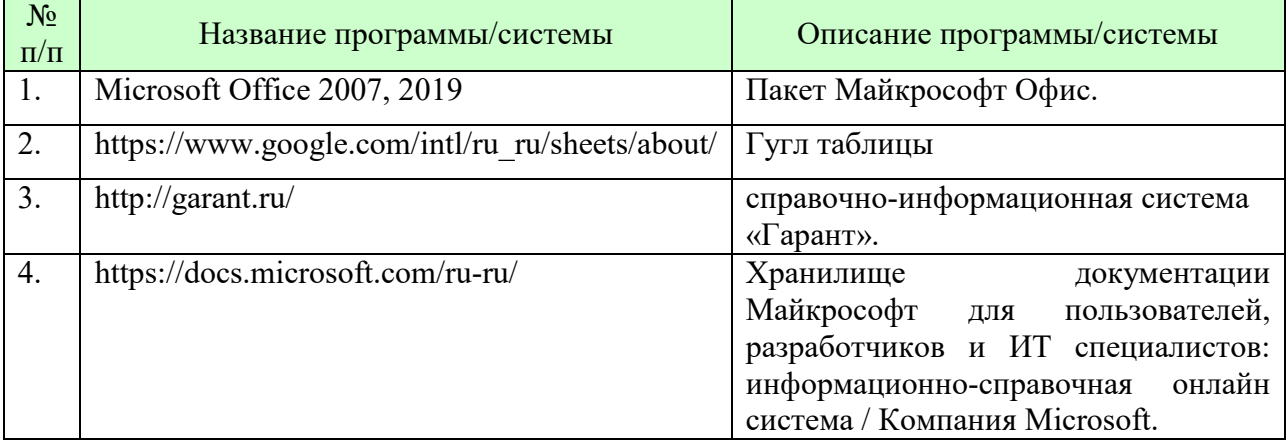

## **11. МАТЕРИАЛЬНО-ТЕХНИЧЕСКАЯ БАЗА, НЕОБХОДИМАЯ ДЛЯ ОСУЩУСТВЛЕНИЯ ОБРАЗОВАТЕЛЬНОГО ПРОЦЕССА ПО ДИСЦИПЛИНЕ (МОДУЛЮ)**

Лекционные и практические занятия проводятся в аудиториях, оснащенных презентационным оборудованием (компьютер, имеющий выход в Интернет, мультимедийный проектор, экран, акустические системы), доской, рабочими учебными столами и стульями.

При необходимости занятия проводятся в компьютерных классах, оснащенных доской, экраном, рабочими учебными столами и стульями, персональными компьютерами, объединенными в локальные сети с выходом в Интернет, с установленным лицензионным программным обеспечением, с подключенным к ним периферийным устройством и оборудованием (мультимедийный проектор, акустическая система и пр.).

При проведении практических занятий с использование индивидуальных учебных заданий студенты должны быть обеспечены калькуляторами.

Для лиц с ОВЗ. В учебных помещениях возможно оборудование специальных учебных мест, предполагающих увеличение размера зоны на одно место с учетом подъезда и разворота кресла-коляски, увеличения ширины прохода между рядами столов. В аудитории хорошее освещение, в соответствии с требованиями СЭС.

В случае обучения слабослышащих обучающихся аудитории по необходимости оборудуются аудиотехникой (микрофонами, динамиками, наушниками или головными телефонами, диктофонами).

## **12. ОБРАЗОВАТЕЛЬНЫЕ ТЕХНОЛОГИИ**

В процессе освоения дисциплины используются следующие образовательные технологии.

Стандартные формы обучения:

- лекции с использованием мультимедийных презентаций;
- практические занятия и лабораторные работы;

консультации преподавателей;

 самостоятельная работа студентов, в которую входит освоение теоретического материала, подготовка к практическим/лабораторным занятиям, выполнение указанных выше письменных/устных заданий, работа с литературой.

# **Приложение №1 к разделу № 6**

#### **Фонд оценочных средств для проведения промежуточной аттестации обучающихся по дисциплине (модулю)**

## **6.1 ПЕРЕЧЕНЬ КОМПЕТЕНЦИЙ С УКАЗАНИЕМ ЭТАПОВ ИХ ФОРМИРОВАНИЯ В ПРОЦЕССЕ ОСВОЕНИЯ ОБРАЗОВАТЕЛЬНОЙ ПРОГРАММЫ**

Этапами формирования компетенций в процессе освоения образовательной программы являются семестры.

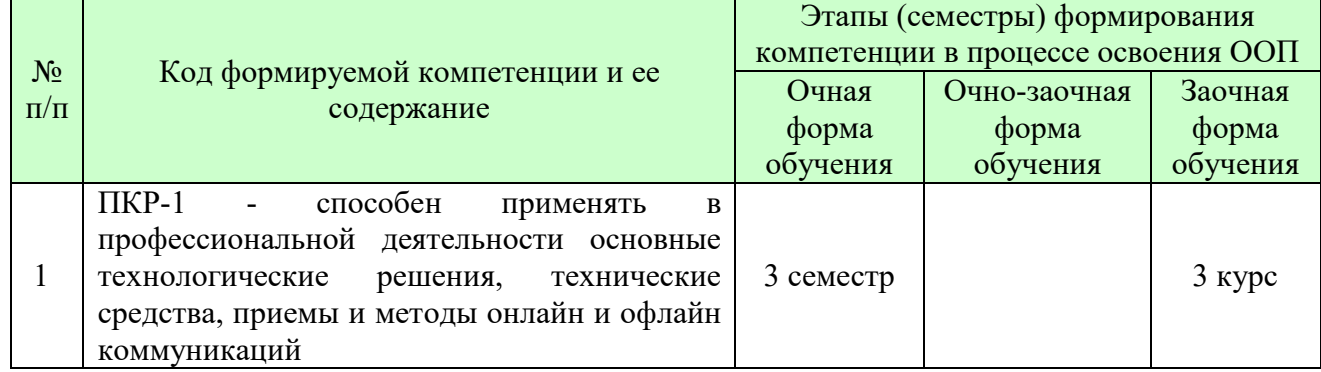

# **6.2 ОПИСАНИЕ ПОКАЗАТЕЛЕЙ И КРИТЕРИЕВ ОЦЕНИВАНИЯ КОМПЕТЕНЦИЙ НА РАЗЛИЧНЫХ ЭТАПАХ ИХ ФОРМИРОВАНИЯ, ОПИСАНИЕ ШКАЛ ОЦЕНИВАНИЯ**

В зависимости от количества баллов оценивание компетентности студента оценивается по уровням: от 3 до 4 баллов - «минимальный уровень», от 5 до 7 баллов - «базовый уровень», от 8 до 9 баллов - «высокий уровень».

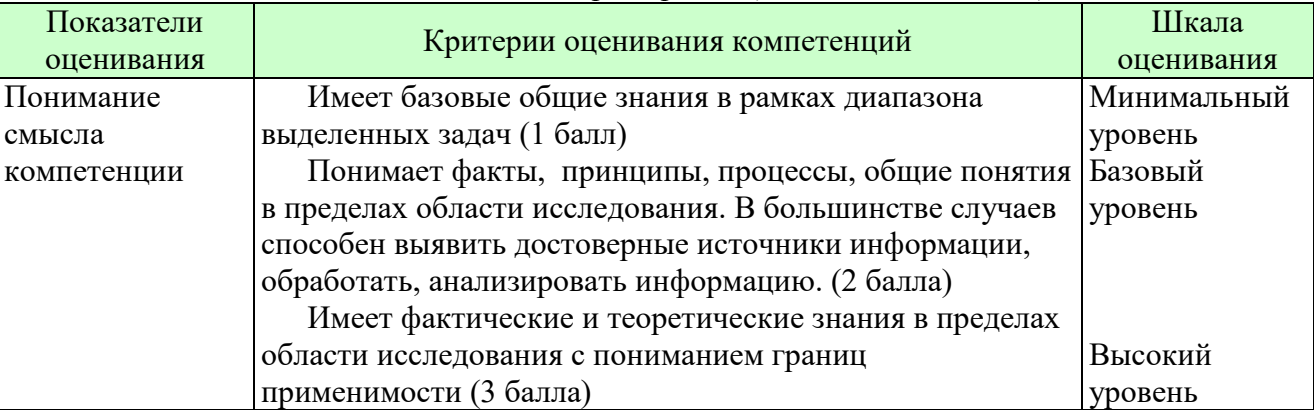

*Описание показателей и критериев оценивания компетенций* 

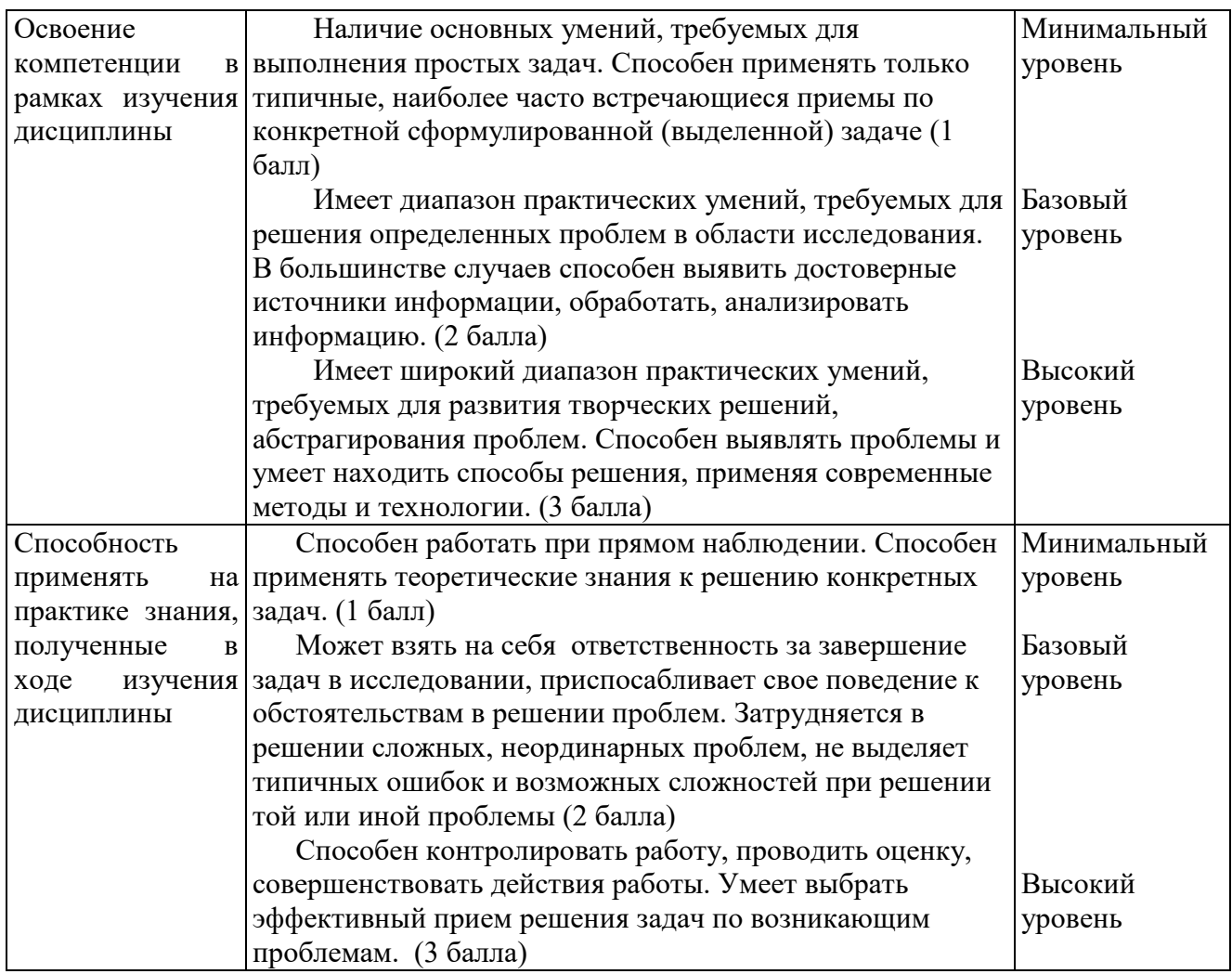

*Шкала оценки для проведения промежуточной аттестации по дисциплине* 

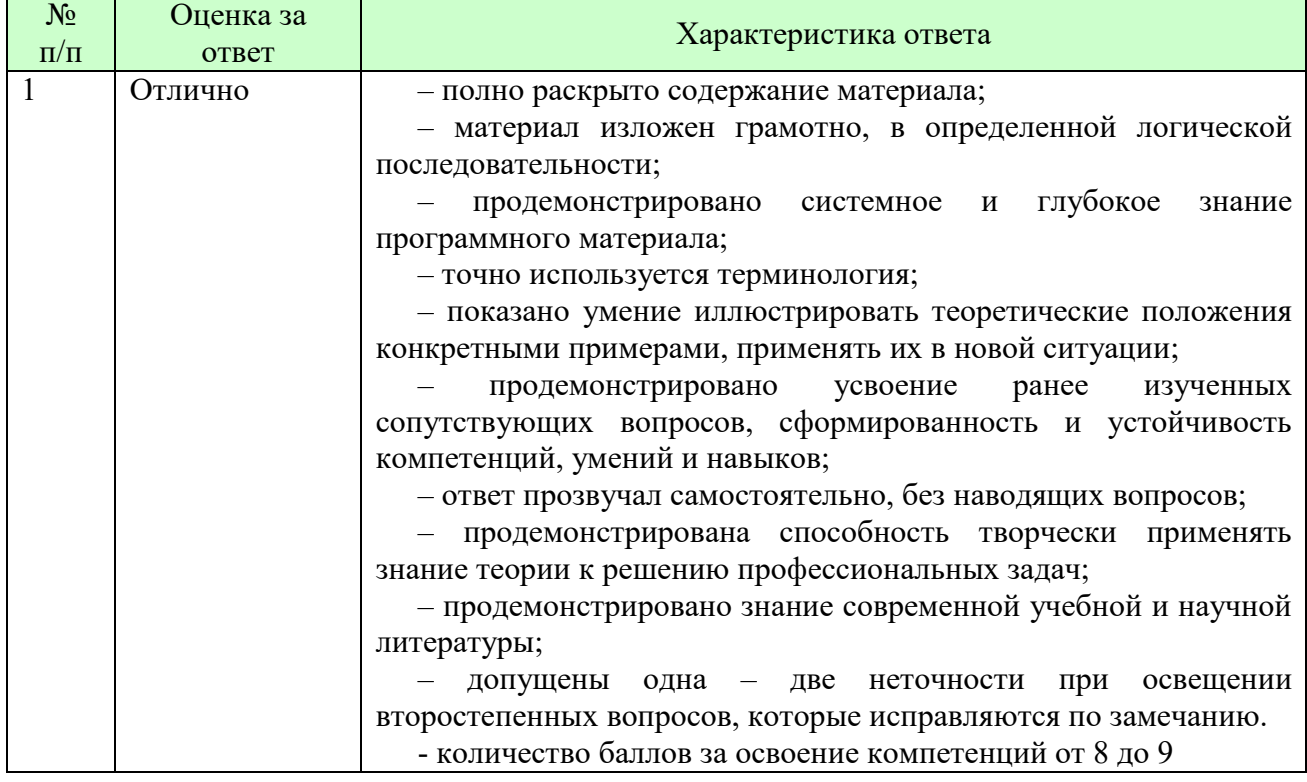

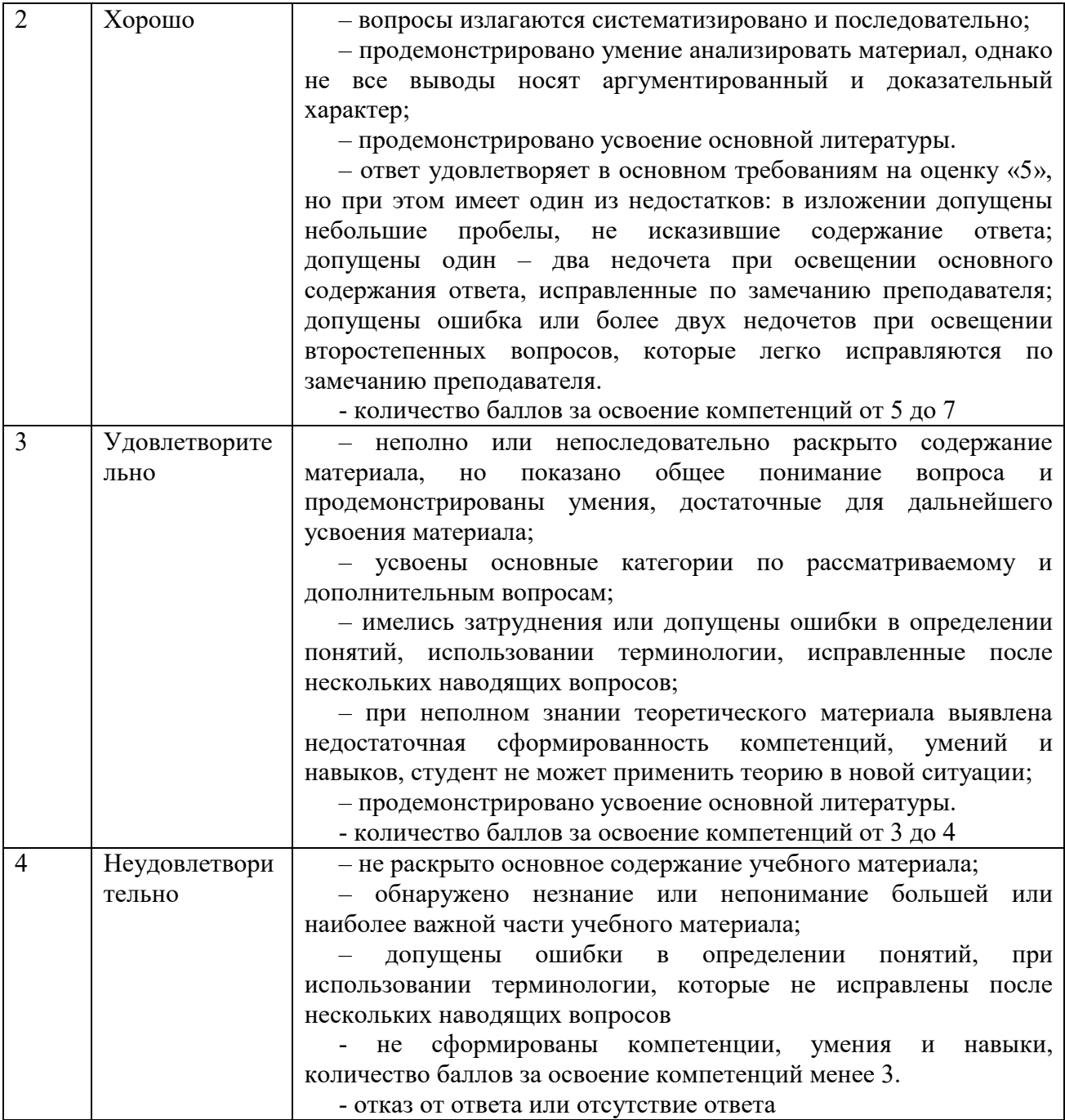

*Шкала оценки письменных ответов по дисциплине* 

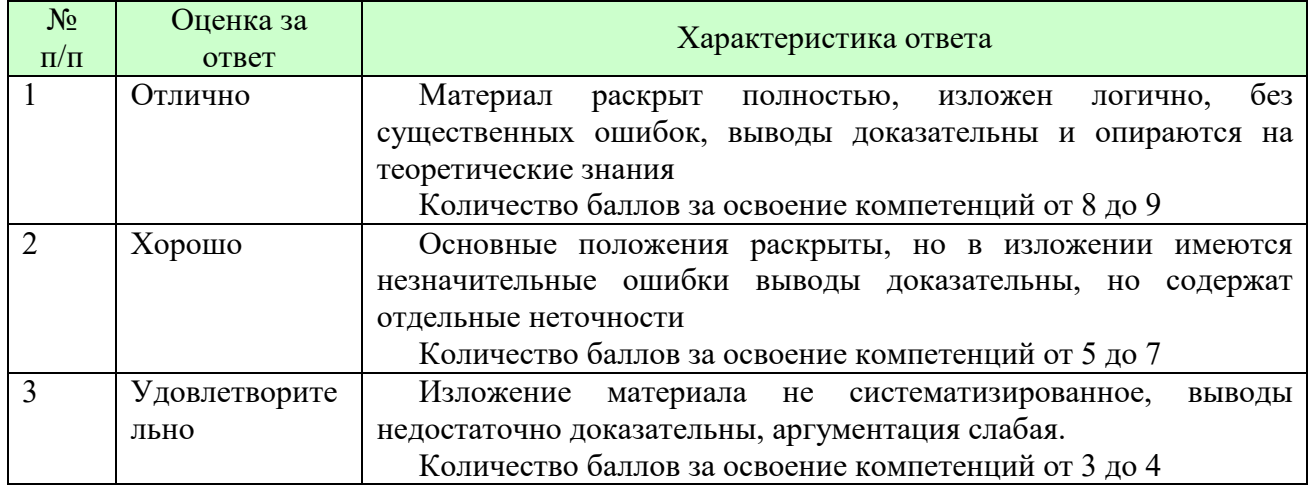

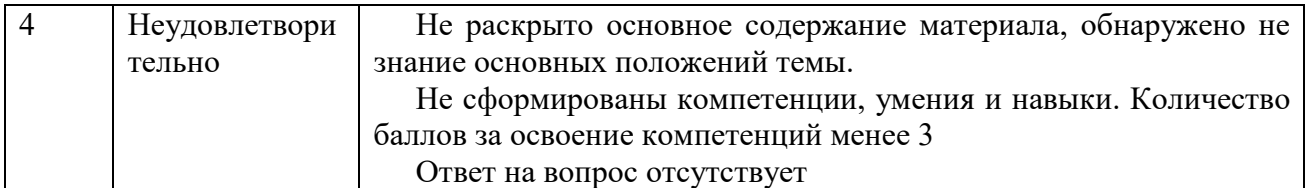

*Шкала оценки выполнения лабораторных и самостоятельных работ* 

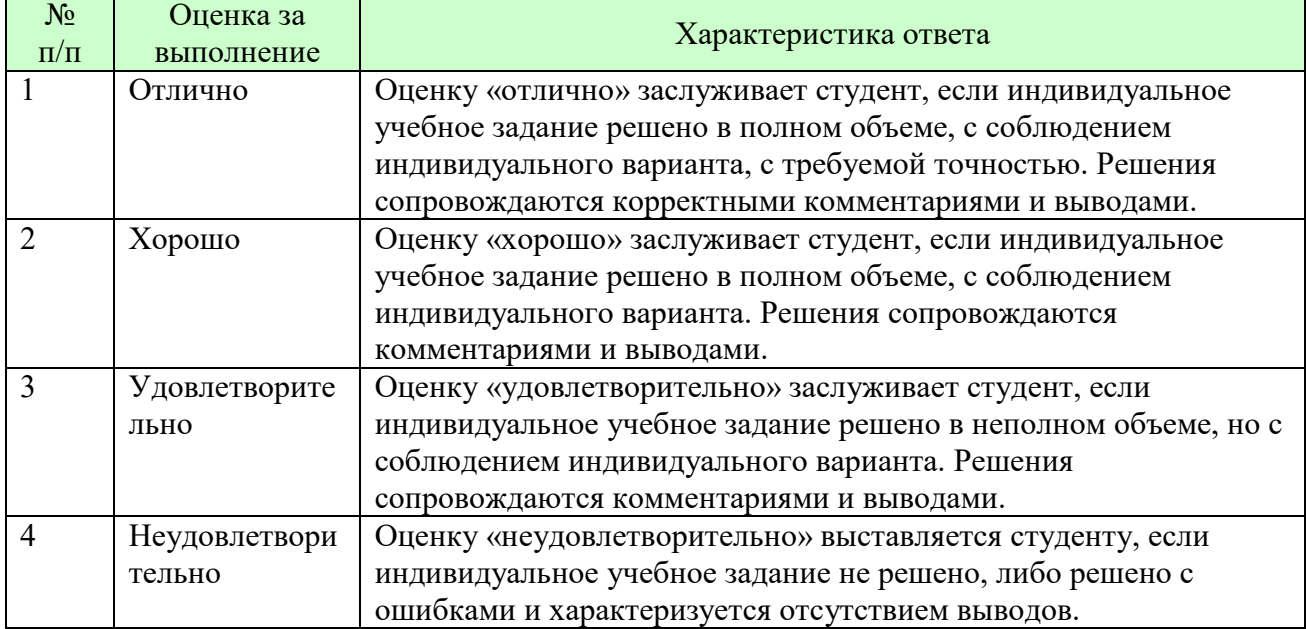

**Для студентов с ограниченными возможностями здоровья предусмотрены следующие оценочные средства:** 

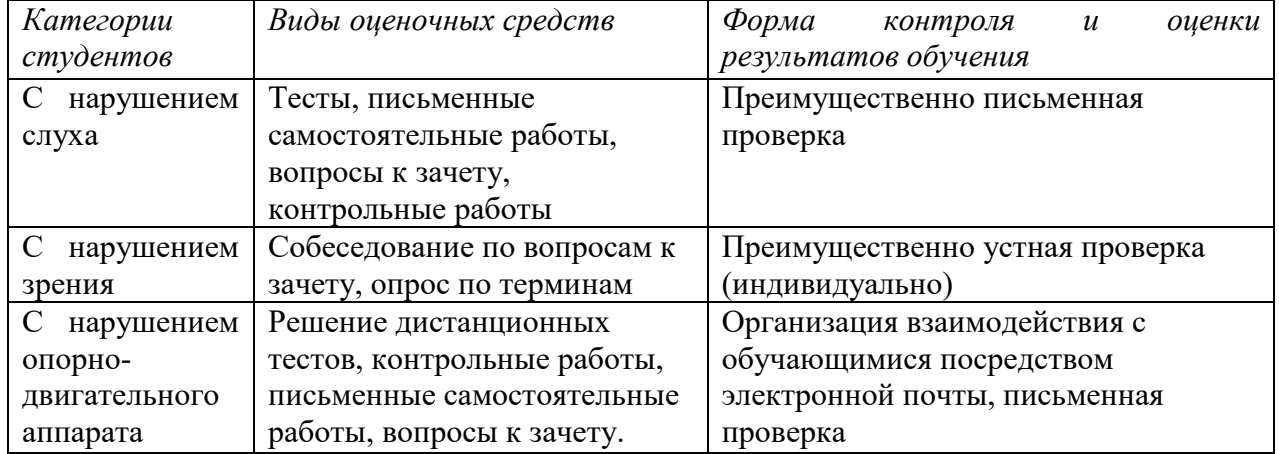

Студентам с ограниченными возможностями здоровья увеличивается время на подготовку ответов на контрольные вопросы. В освоении дисциплины инвалидами и лицами с ограниченными возможностями здоровья большое значение имеет индивидуальная работа. Под индивидуальной работой подразумевается индивидуальная учебная работа (консультации), то есть дополнительное разъяснение учебного материала и углубленное изучение материала с теми обучающимися, которые в этом заинтересованы.

# **6.3 ТИПОВЫЕ КОНТРОЛЬНЫЕ ЗАДАНИЯ ИЛИ ИНЫЕ МАТЕРИАЛЫ, НЕОБХОДИМЫЕ ДЛЯ ОЦЕНКИ ЗНАНИЙ, УМЕНИЙ, НАВЫКОВ И (ИЛИ) ОПЫТА ДЕЯТЕЛЬНОСТИ, ХАРАКТЕРИЗУЮЩИХ ЭТАПЫ**

# **ФОРМИРОВАНИЯ КОМПЕТЕНЦИЙ В ПРОЦЕССЕ ОСВОЕНИЯ ОБРАЗОВАТЕЛЬНОЙ ПРОГРАММЫ**

Этап формирования компетенций в процессе изучения дисциплины характеризуется следующими типовыми контрольными заданиями.

## **Типовые контрольные вопросы для подготовки к экзамену при проведении аттестации по дисциплине**

- 1. Электронные таблицы и их использование в финансово- экономической
- 2. деятельности.
- 3. Основные понятия электронных таблиц
- 4. Основы работы с MS Excel и Google Sheet.
- 5. Работа с листами
- 6. Работа с ячейками
- 7. Создание и работа с диаграммами
- 8. Работа с математическими функциями (, логические, текстовые функции, статистические, финансовые, ссылки и массивы)
- 9. Работа с логическими функциями
- 10. Работа функциями даты и времени
- 11. Работа с текстовыми функциями
- 12. Работа с финансовыми функциями
- 13. Работа с функциями ссылки и массивы
- 14. Работа с математическими функциями
- 15. Работа с инженерными функциями
- 16. Работа с функциями проверки свойств и значений
- 17. Работа с аналитическим функциями
- 18. Связывание данных
- 19. Консолидация данных
- 20. Условное форматирование
- 21. Создание и работа со списками
- 22. Создание и работа со сводными таблицами
- 23. Подбор параметра
- 24. Поиск решения
- 25. Создание и работа со сценариями
- 26. Создание и работа с шаблонами
- 27. Таблицы подстановки
- 28. Мастер суммирования
- 29. Элементы управления
- 30. Доступ к данным

Критерии оценки изложены в шкале оценки для проведения промежуточной аттестации по дисциплине в п.6.2.

**Типовые практические задачи (задания, тесты) билетов для проведения промежуточной аттестации по дисциплине** 

# **ИТОГОВЫЙ ТЕСТ ПО ДИСЦИПЛИНЕ**

**Вариант 1** 

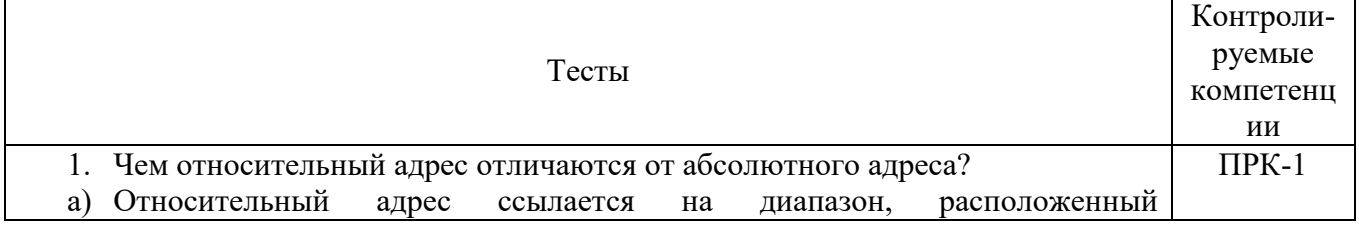

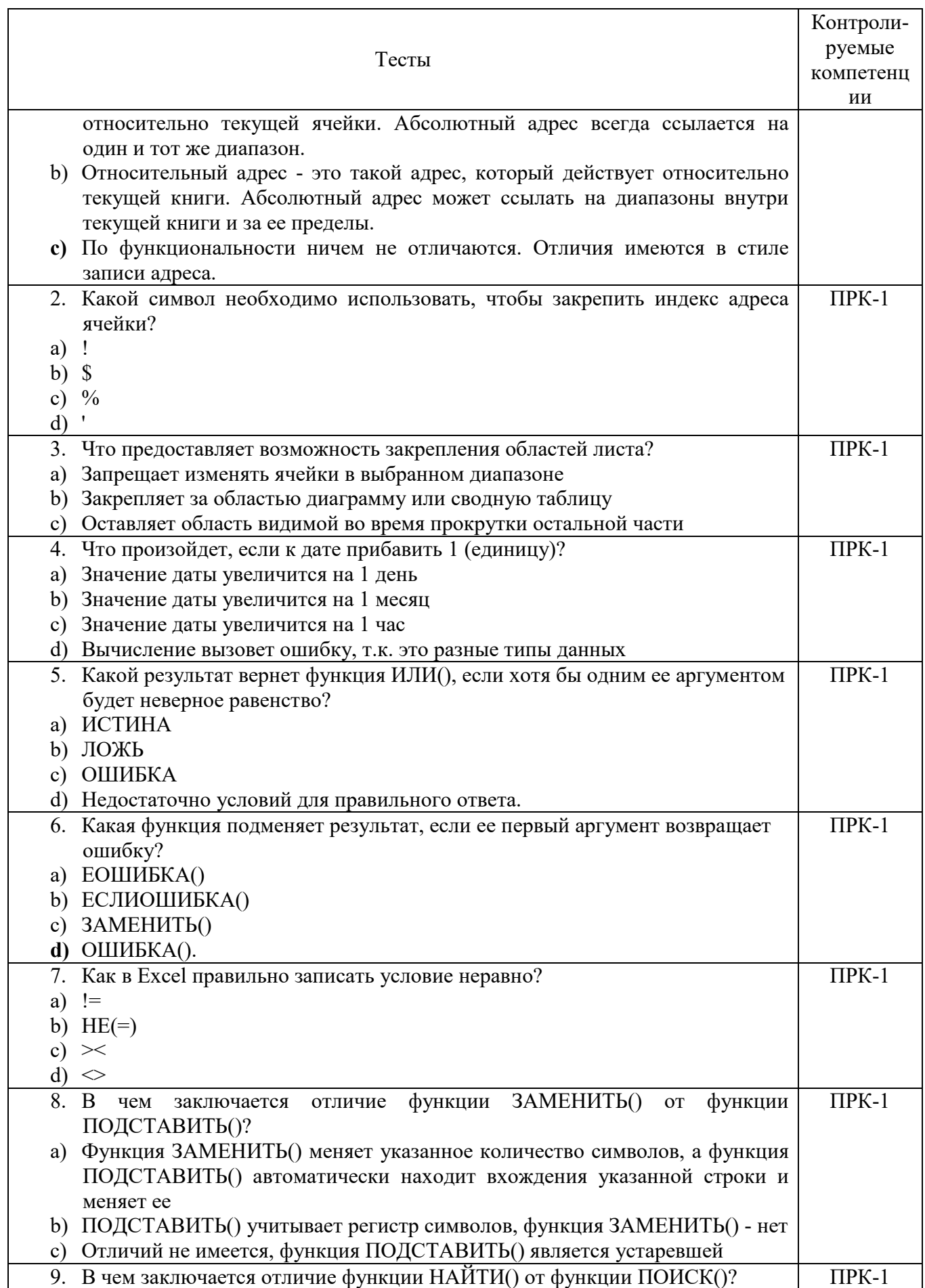

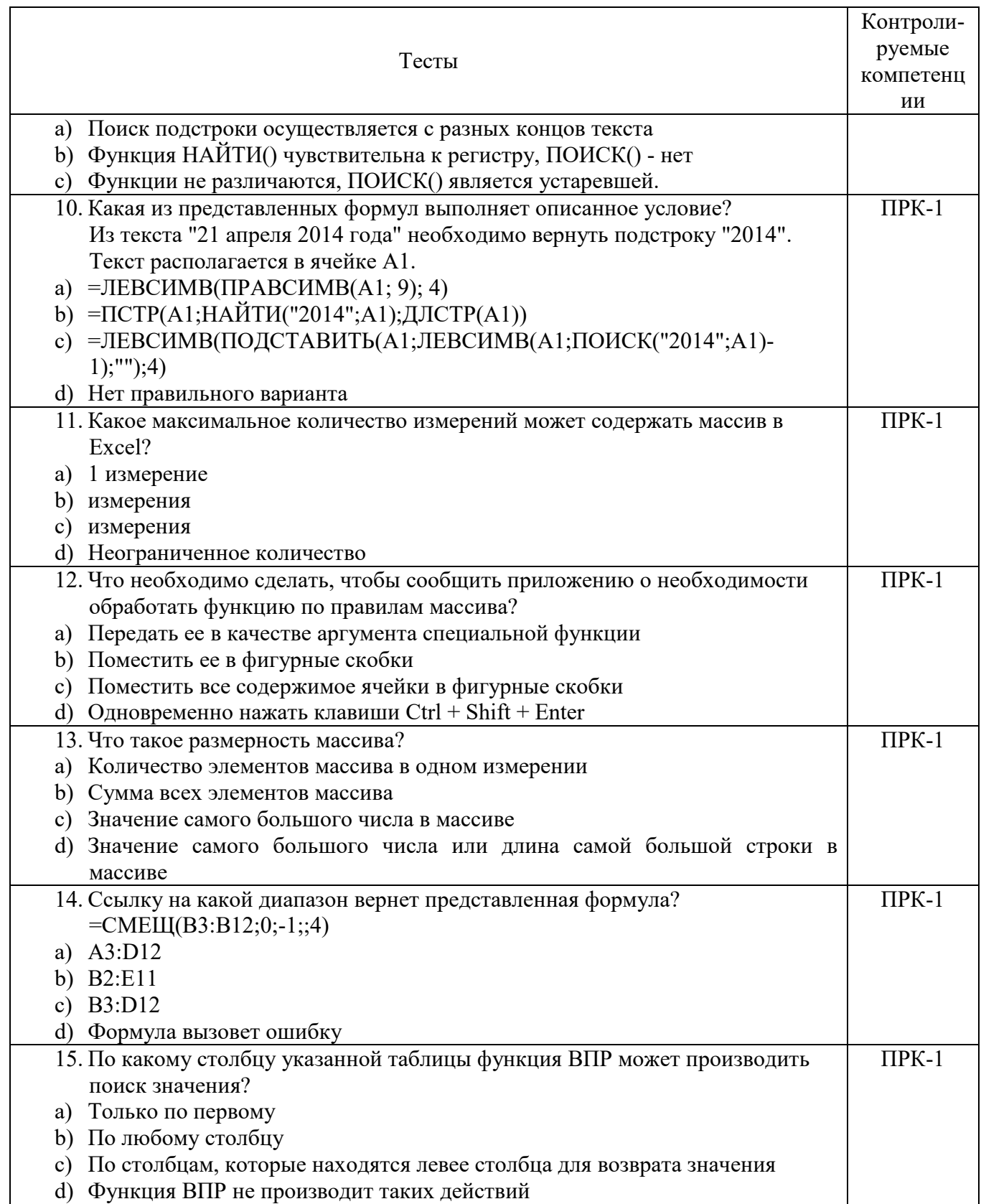

# **Вариант 2**

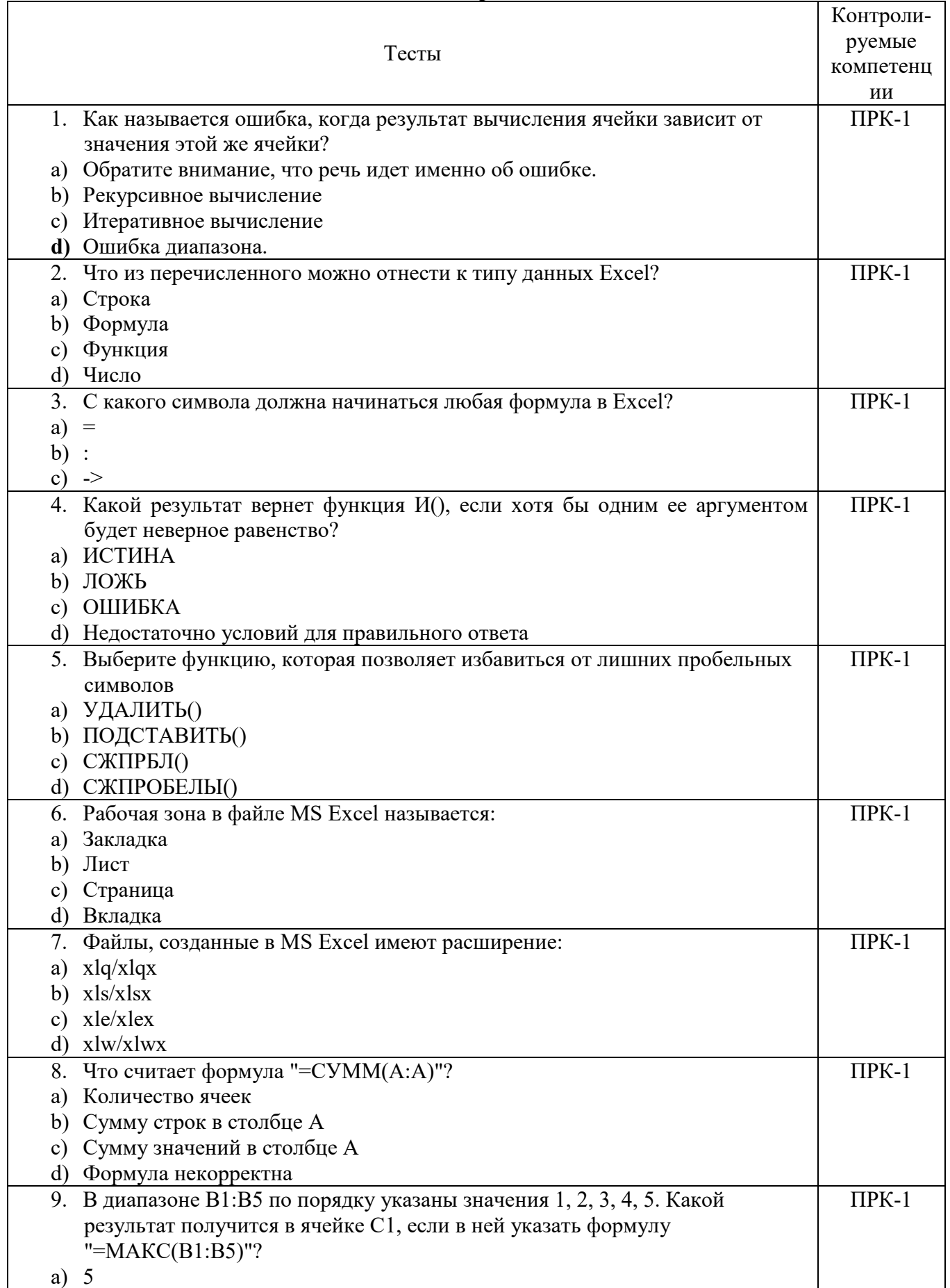

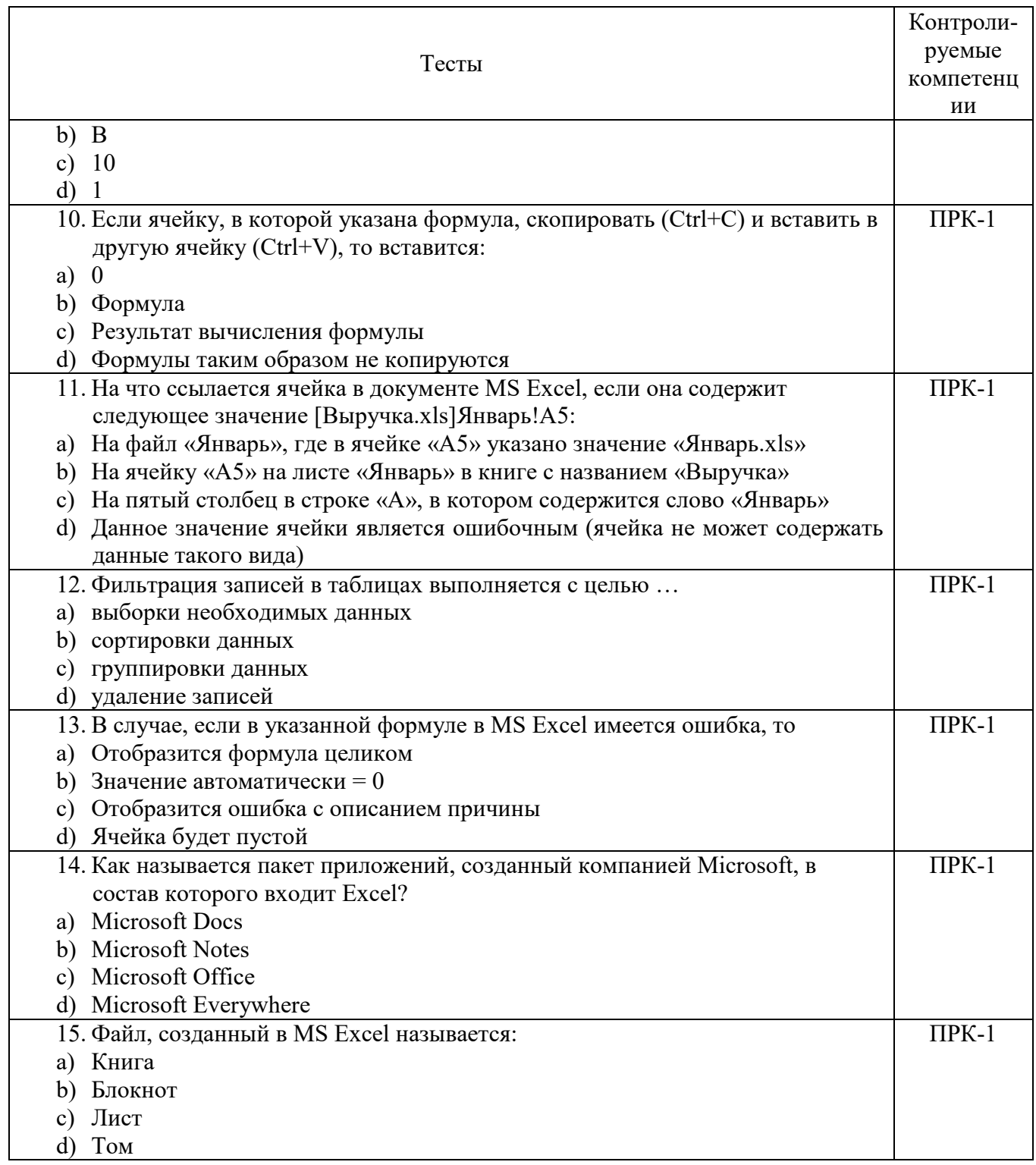

# **6.4 МЕТОДИЧЕСКИЕ МАТЕРИАЛЫ, ОПРЕДЕЛЯЮЩИЕ ПРОЦЕДУРЫ ОЦЕНИВАНИЯ ЗНАНИЙ, УМЕНИЙ, НАВЫКОВ И (ИЛИ) ОПЫТА ДЕЯТЕЛЬНОСТИ, ХАРАКТЕРИЗУЮЩИХ ЭТАПЫ ФОРМИРОВАНИЯ КОМПЕТЕНЦИЙ.**

#### **Формы билетов для проведения промежуточной аттестации по дисциплине**

Уральский социально-экономический институт (филиал) Образовательного учреждение профсоюзов высшего образования «Академия труда и социальных отношений» *Социально-экономический факультет*  Кафедра ГЕМД

*42.03.01* Реклама и связи с общественностью

*Дисциплина: «Электронные таблицы»* 

#### **Билет к экзамену № 1**

**Вопрос 1**. 3. Табличный процессор. Основные типы данных, хранимые в ячейках электронной таблицы. Форматы числовых данных, привести примеры. Установки, принимаемые по умолчанию на уровне всех ячеек таблиц.

**Вопрос 2**. Используя таблицу с данными о распределении медалей по странам создайте диаграмму тип Торнадо (ПолоВозрастная).

Утверждено на заседании кафедры ГЕМД, протокол от № 1. Зав. кафедрой \_\_\_\_\_\_\_\_\_\_\_\_ *И.О. Тимофеева*

Критерии оценки изложены в шкале оценки для проведения промежуточной аттестации по дисциплине (п.6.2.).

## **Оценка сформированности компетенций**

ПКР-1 - СПОСОБЕН ПРИМЕНЯТЬ В ПРОФЕССИОНАЛЬНОЙ ДЕЯТЕЛЬНОСТИ ОСНОВНЫЕ ТЕХНОЛОГИЧЕСКИЕ РЕШЕНИЯ, ТЕХНИЧЕСКИЕ СРЕДСТВА, ПРИЕМЫ И МЕТОДЫ ОНЛАЙН И ОФЛАЙН КОММУНИКАЦИЙ

# **Вариант 1**

## **Задание 1.**

Используя задания для самостоятельной работы (режим доступа Сетевой диск вашей группы):

Заказ состоит из нескольких артикулов и количеств. Цены заданы в Прайс-листе.

1) Используя функцию ВПР, заполнить поля Наименование и Цена за шт.

2) Вычислить Сумму позиций и посчитать Общую сумму заказа (выделено жёлтым).

## **Задание 2.**

Используя задания для самостоятельной работы (режим доступа Сетевой диск вашей группы):

С помощью функции ВПР (интервальный просмотр) заполнить столбец Оценка (менее 40 баллов - 2, от 40 до 74 - 3, от 75 до 89 - 4, 90 и более - 5)

## **Задание 3.**

Используя задания для самостоятельной работы (режим доступа Сетевой диск вашей группы):

Используя функцию ЕСЛИ:

1) Заполнить столбец Зарплата по следующему принципу: если Оклад меньше 15 000, то указать 15 000, в ином случае указать значение Оклада без изменений

2) Столбец Премия заполнить следующим образом:

- всем Менеджерам указать премию 20% от Оклада
- всем Стажерам указать премию 0
- остальным фиксировано 5 000.

## **Задание 4.**

Используя задания для самостоятельной работы (режим доступа Сетевой диск вашей группы):

Используя функции СЧЁТЕСЛИМН и СУММЕСЛИМН, заполнить столбцы Количество заказов и Сумма заказов. Выборка должна производиться по соответствующим товарам и филиалам (в фиолетовых столбцах)

## **Задание 5.**

Используя задания для самостоятельной работы (режим доступа Сетевой диск вашей группы):

Сделать выборку полей Наименование и Цена за шт. из таблицы Прайс-лист.

Обратите внимание, что столбец Артикул в Прайс-листе находится не слева, поэтому функция ВПР не подойдёт.

Используйте комбинацию функций ИНДЕКС и ПОИСКПОЗ:

1) Для удобства заполните столбец Номер строки, используя функцию ПОИСКПОЗ.

2) Заполните поля Наименование и Цена за шт., используя функцию ИНДЕКС.

3) Объедините обе формулы, вложив одну в другую. После этого столбец Номер строки можно удалять.

4) Посчитайте общую сумму.

# **Вариант 2**

## **Задание 1.**

Используя задания для самостоятельной работы (режим доступа Сетевой диск вашей группы):

Посчитать Затраты на одного клиента по каждому Рекламному каналу и каждому Кварталу. Используя формулу ЕСЛИОШИБКА, вывести надпись "Нет данных" для тех случаев, когда вычисление невозможно.

# **Задание 2.**

Используя задания для самостоятельной работы (режим доступа Сетевой диск вашей группы):

С помощью инструмента Проверка данных сделать, чтобы в столбец Филиал можно было вводить только одно из четырёх значений (с помощью выпадающего списка):

- Центр

- Северо-Запад
- Юг

- Восток

2) Заполнить столбец Филиал произвольным образом.

## **Задание 3.**

Используя задания для самостоятельной работы (режим доступа Сетевой диск вашей группы):

1) Создать именованные диапазоны:

- Артикул - содержащий все значения столбца Артикул товара

- Филиал - содержащий все значения столбца Филиал

- Цена - создержащий все значения столбца Цена

2) Используя функции СЧЁТЕСЛИМН и СУММЕСЛИМН, заполнить столбцы Количество заказов и Сумма заказов. Выборка должна производиться по соответствующим товарам и филиалам (в фиолетовых столбцах). В функциях необходимо указывать именованные диапазоны, а не выделять ячейки.

3) Формулы должны быть написаны по одному разу, далее протянуты

#### **Задание 4.**

Используя задания для самостоятельной работы (режим доступа Сетевой диск вашей группы):

Выделить серым цветом заливки ячейки в столбце Дата рождения, если дата рождения сотрудника не ранее 1975 г.

Оформить ячейки столбца Оклад синим цветом заливки, если оклад сотрудника от 3 до 5 тыс включительно.

Применить зеленый цвет заливки в ячейкам столбца Город, если в названии города присутствует город

#### **Задание 5.**

Используя задания для самостоятельной работы (режим доступа Сетевой диск вашей группы):

Построить различные типы диаграмм по данным таблицы Продажа литературы по регионам, шт. для анализа:

1) доли годовых продаж литературы в регионах

2) продажи каждой тематики литературы в каждом регионе

3) суммарных продаж каждой тематики литературы по всем регионам

4) суммы годовых продаж литературы по регионам

## **ЛИСТ СОГЛАСОВАНИЯ**

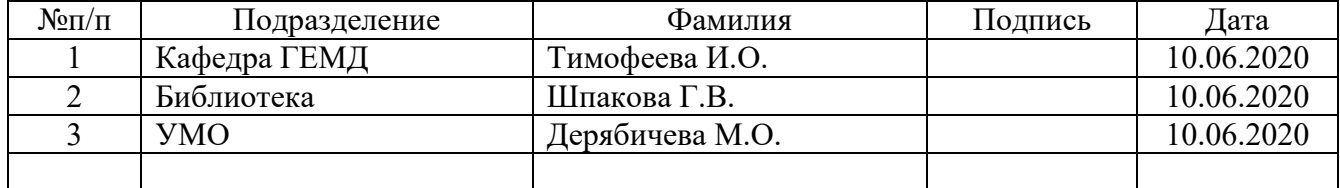